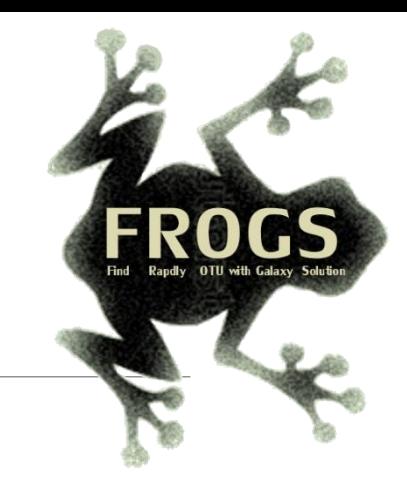

## A - Training on Galaxy: Metabarcoding May 2022 - webinar

SIGENAE GenPhySE **xxx** MaiAGE GABI

## GALAXY Practice

.

**INRAG** 

8 Bioinfo

LUCAS AUER, MARIA BERNARD, LAURENT CAUQUIL, VINCENT DARBOT, MAHENDRA MARIADASSOU, GÉRALDINE PASCAL & OLIVIER RUÉ

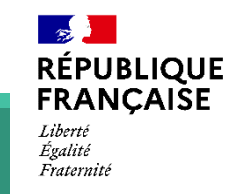

**IAN** 

*INTERACTION* 

**MIQ:0** 

## Objectives of the 1st part

- **Example basics of Galaxy**
- **Prepare the 2 datasets for FROGS formation**

# What is Galaxy?

## Galaxy software framework

- Galaxy is an overlay that allows researchers without computer expertise to perform computational analyses online, automate them and share the results easily.
- Developed by the Galaxy Team Project.
- Relies on a computational infrastructure (Server).
- Open source

## Galaxy software framework

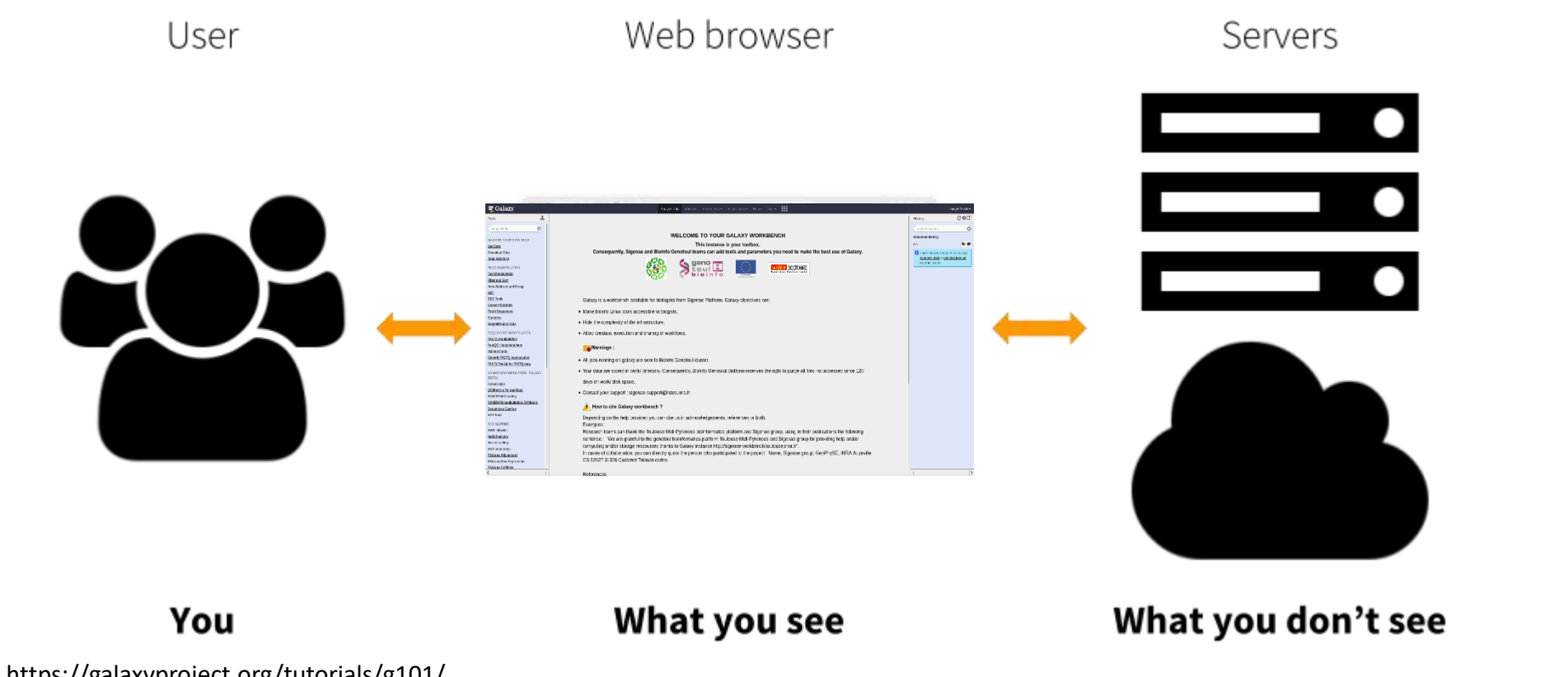

https://galaxyproject.org/tutorials/g101/

Where to use Galaxy?

Galaxy software can be installed and run on powerful server farms (Cluster) or on your individual PC.

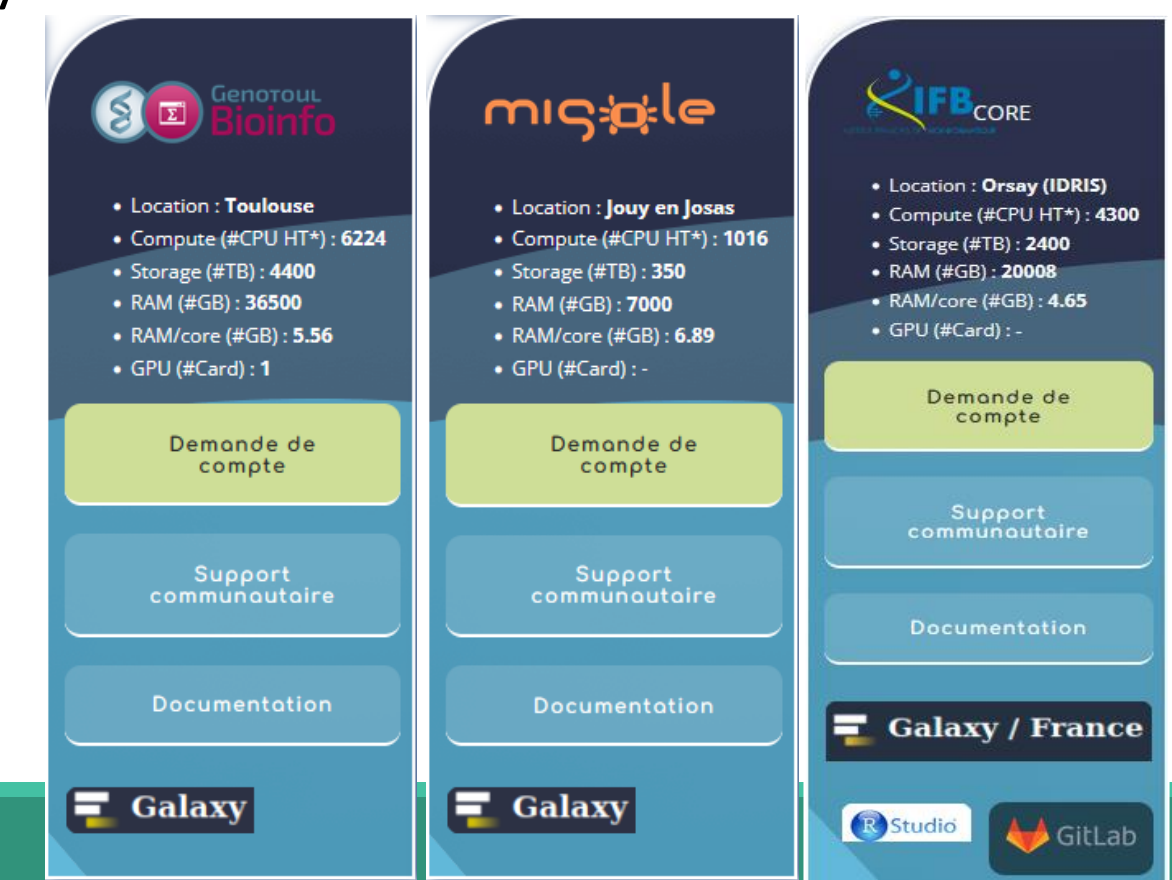

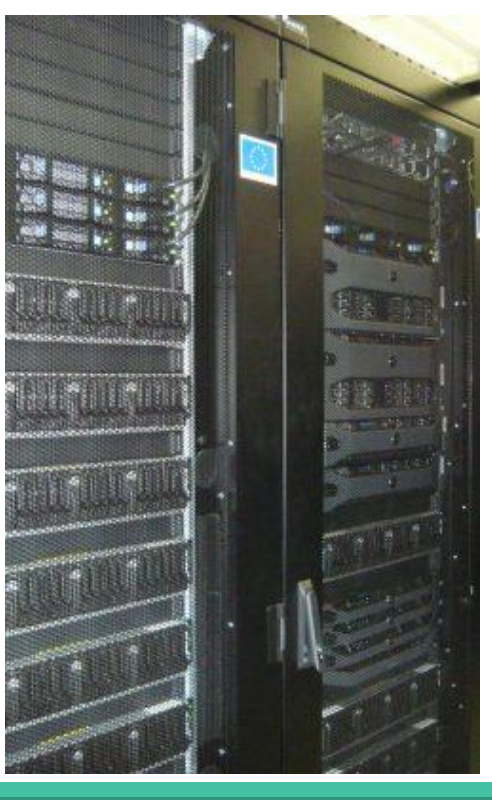

## Where to use Galaxy?

- **The Toulouse Galaxy platform: [https://vm-galaxy-prod.toulouse.inrae.fr](https://vm-galaxy-prod.toulouse.inrae.fr/)**
- **EXTE:** Institut Français Bioinformatique IFB (national server): [https://metabarcoding.usegalaxy.fr](https://metabarcoding.usegalaxy.fr/)
- **EXEC** Migale Plateform: [galaxy.migale.inra.fr](https://galaxy.migale.inra.fr/)
- Others...

The different platforms of Galaxy are not connected together

- Galaxy is installed on many clusters across the world.
- Some tools are in our Galaxy platform but not in other platforms.
- Your data is not shared with other Galaxy platforms than ours.

## Exemple of Galaxy platforms

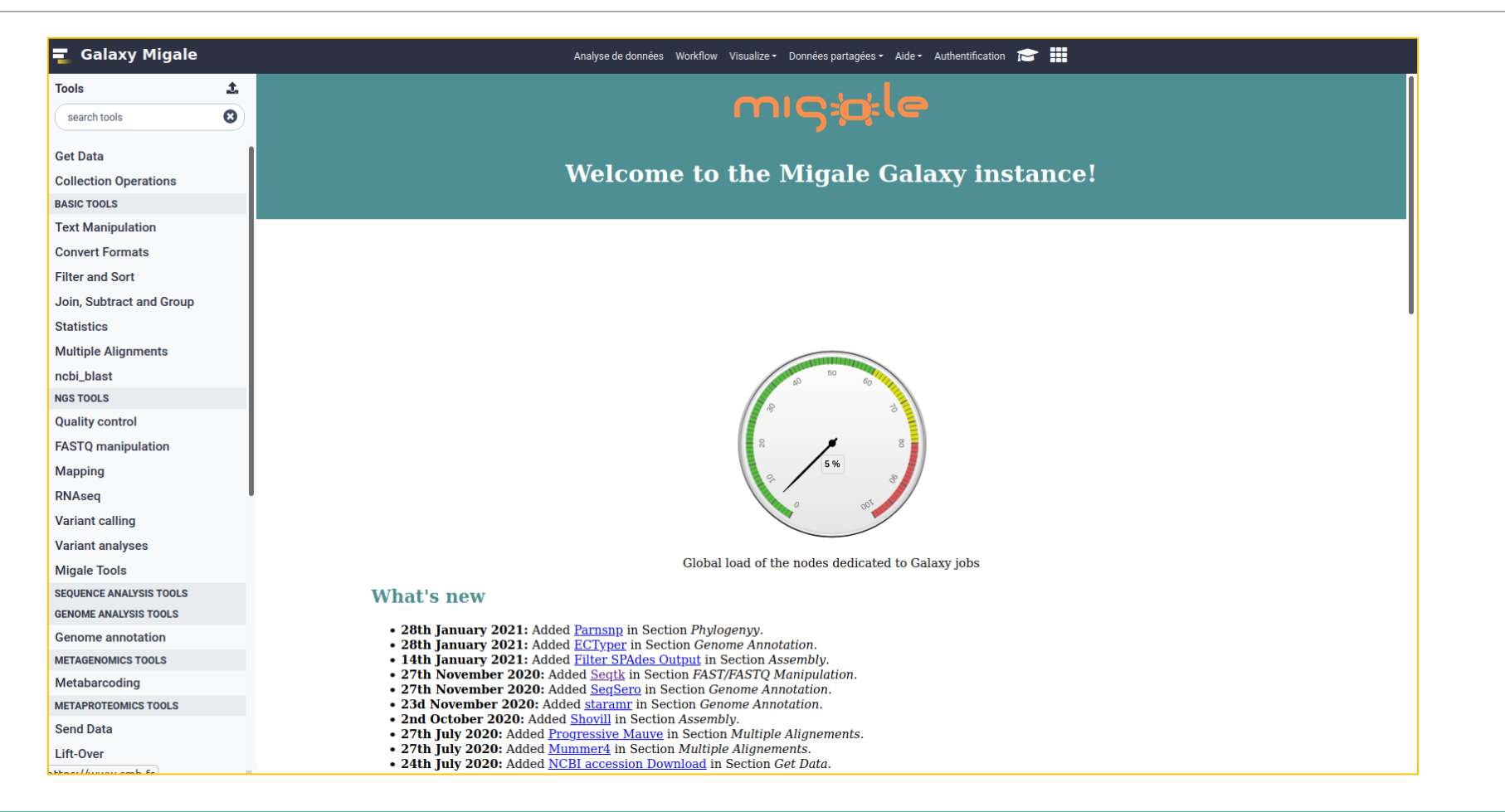

## Exemple of Galaxy platforms

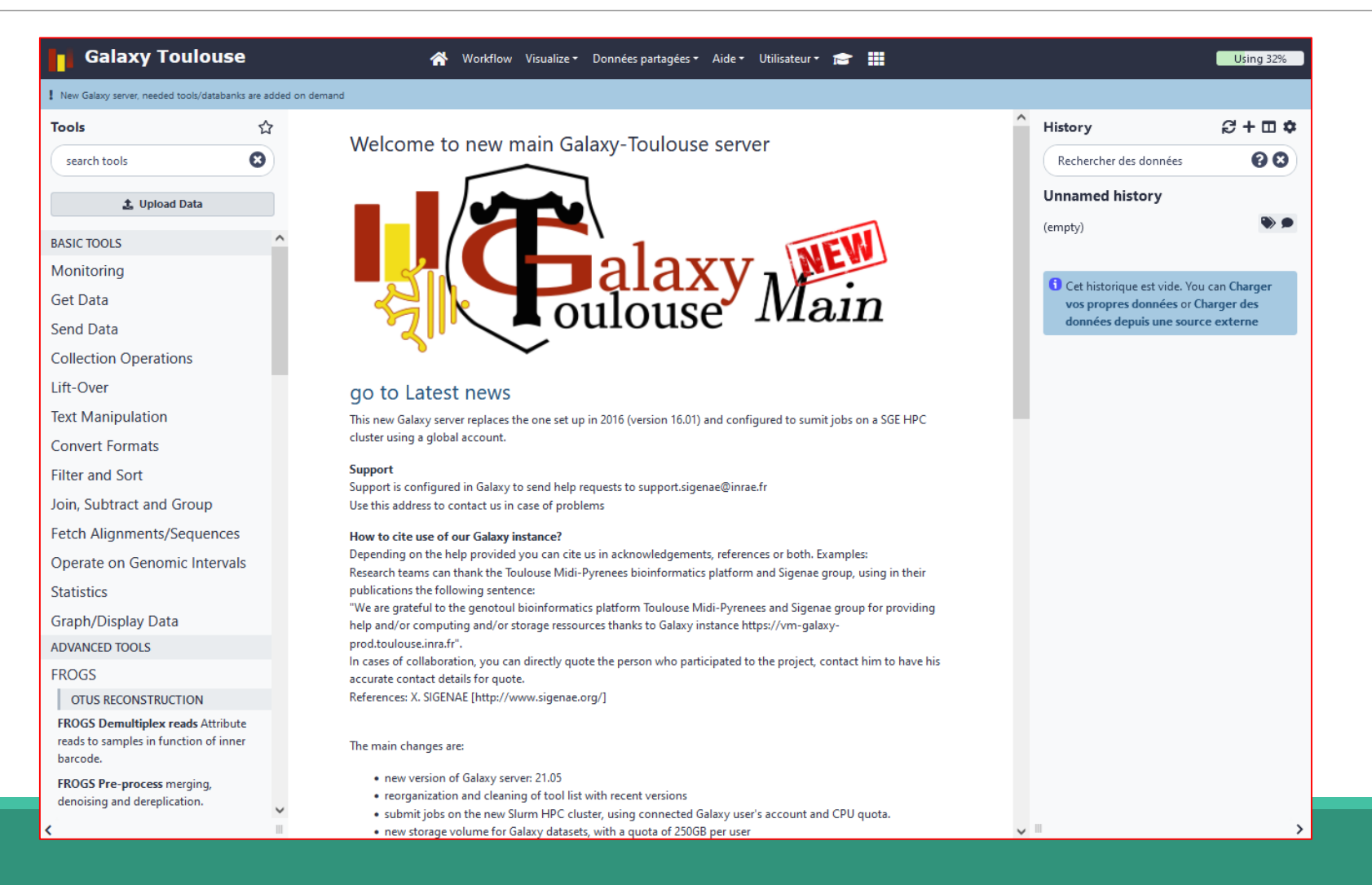

9

## Exemple of Galaxy platforms

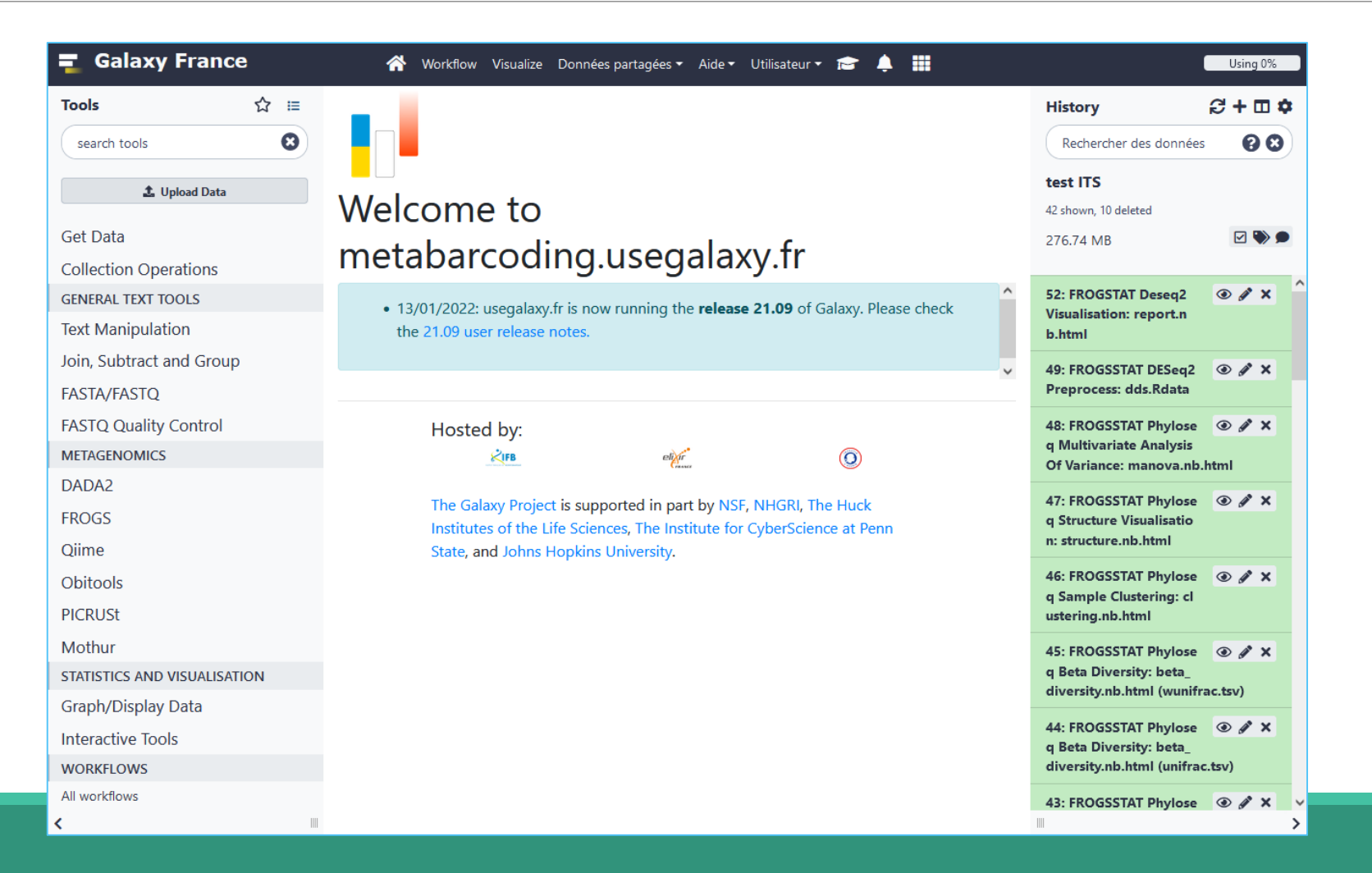

# Practice:

CONNECT TO OUR GALAXY WORKBENCH

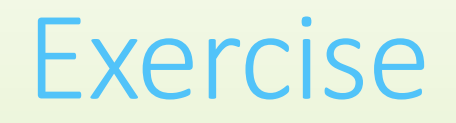

Ask trainers for the address and password.

**All your data will be** 

**erased at the end of the** 

**week of the remote** 

**computer**

## Exercise

During this training, even you have a personal account, don't use it ! We use training accounts for more facilities

If you don't have a personal account, you can request a personal account later on : <http://bioinfo.genotoul.fr/index.php/ask-for/create-an-account/> (Genotoul Platform) Or

[https://metabarcoding.usegalaxy.fr/root/login?is\\_logout\\_redirect=true](https://metabarcoding.usegalaxy.fr/root/login?is_logout_redirect=true)

**All your data will be erased at the end of** 

**the week on the** 

**training account.**

## Exercise

■ The Virtual machine during the formation: [https://vm-galaxy-prod.toulouse.inra.fr/galaxy\\_fmt02](https://vm-galaxy-prod.toulouse.inra.fr/galaxy_fmt02)

**Before starting, check if your browser is not already connected to a Galaxy account. If this is the case, log out or use a private browser window! Risk of data duplication**

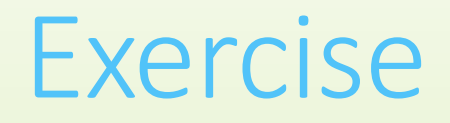

**Enter your login and your password** 

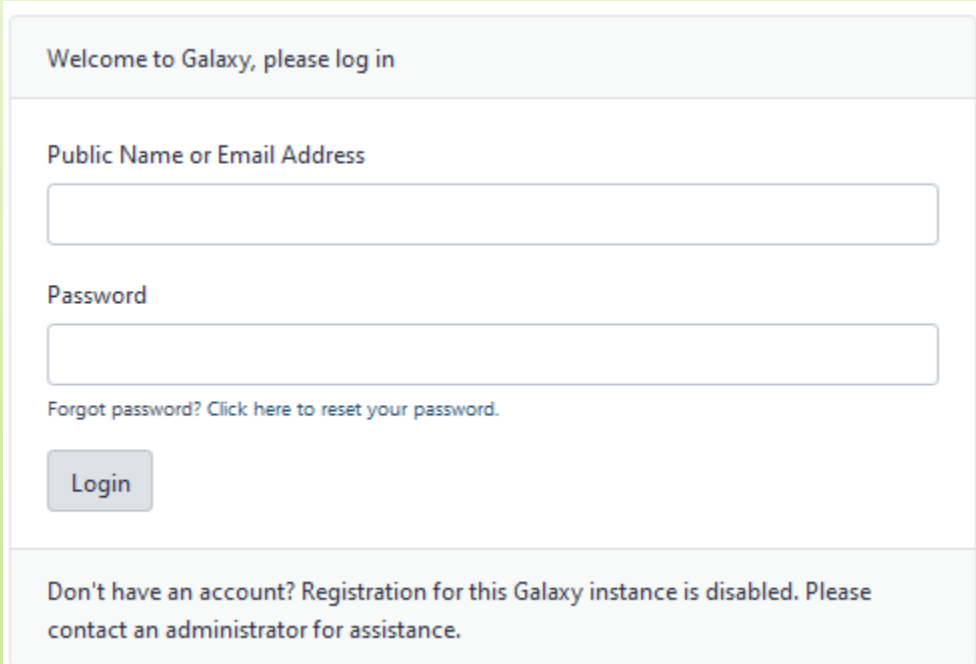

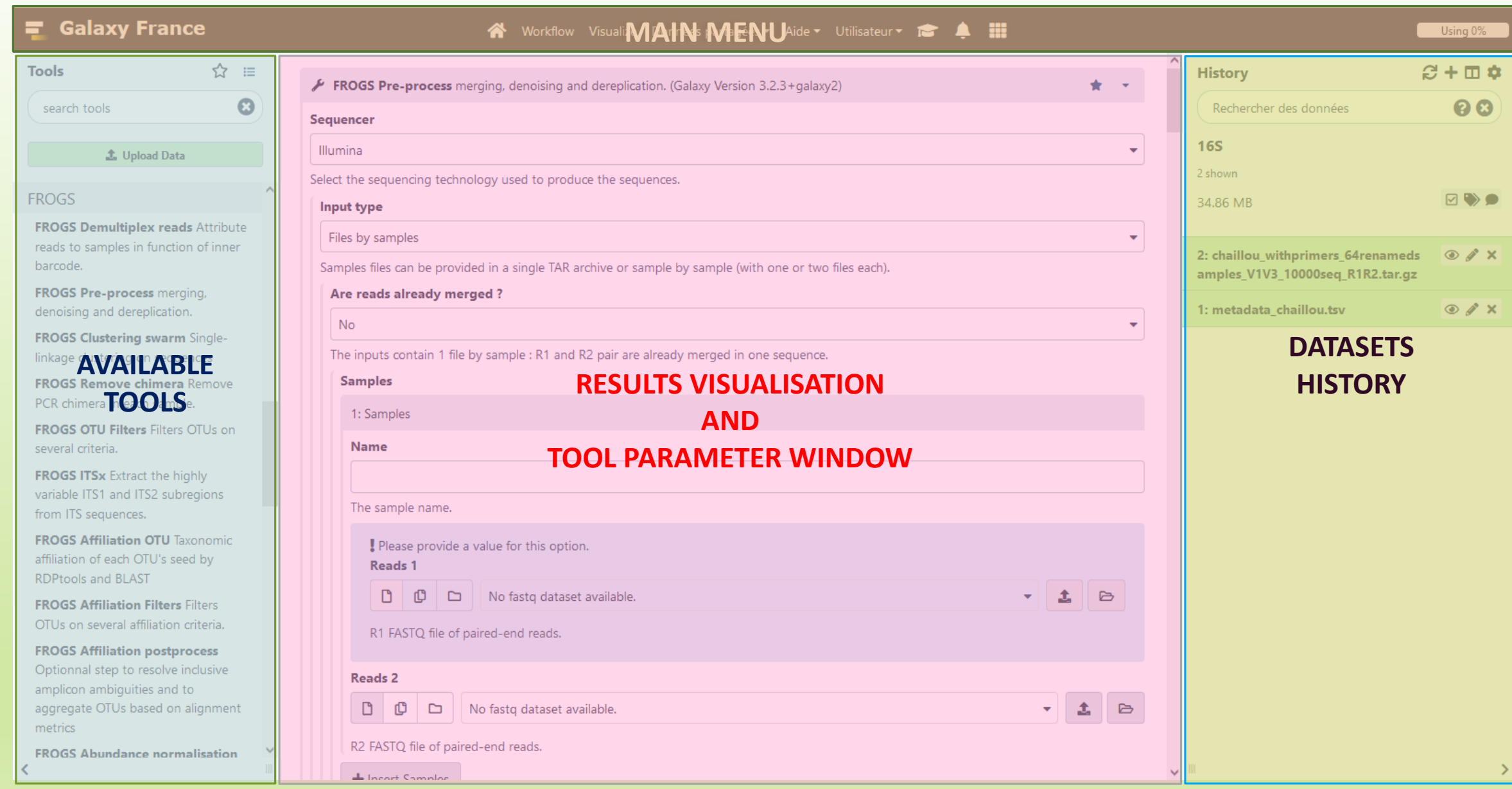

## Vocabulary of Galaxy

### ■ **Tools:**

- A tool has a function which is explained when you click on it.
- Each Galaxy platform has its own tools.

### ■ **Datasets:**

- A dataset is a file, uploaded to Galaxy by you or produced by a tool.
- Be careful: a dataset has a datatype.

### ▪ **Histories:**

- A tool generates datasets and these datasets are stored in the current history.
- Everything is permanently saved.
- **EXT** If you log off your computer or browser, it's ok, everything will keep running and be saved!

# Pratice:

DISCOVER GALAXY

## Exercise

- 1. Visit the Galaxy Platform.
- 2. Look at the tool list.
- 3. Display only FROGS tools.
- 4. Display all tools concerning fastq files.

## Exercise

### Search a tool by name.

**Tools** ☆ frogs  $\boldsymbol{\Omega}$ **主 Upload Data** 

Show Sections

FROGS BIOM to std BIOM Converts a FROGS BIOM in fully compatible BIOM.

**FROGSSTAT Phyloseq Structure** Visualisation with heatmap plot and ordination plot

FROGS TSV\_to\_BIOM Converts a TSV file in a BIOM file.

**FROGS Affiliation Filters Filters OTUs** on several affiliation criteria.

**FROGS Tree Reconstruction of** phylogenetic tree

If you search FROGS, all tools will be disordered

# Manipulate Histories

# Practice:

CREATE THE 2 HISTORIES NEEDED FOR THE FROGS FORMATION

## To create a new history:

### ■ Click on the plus.

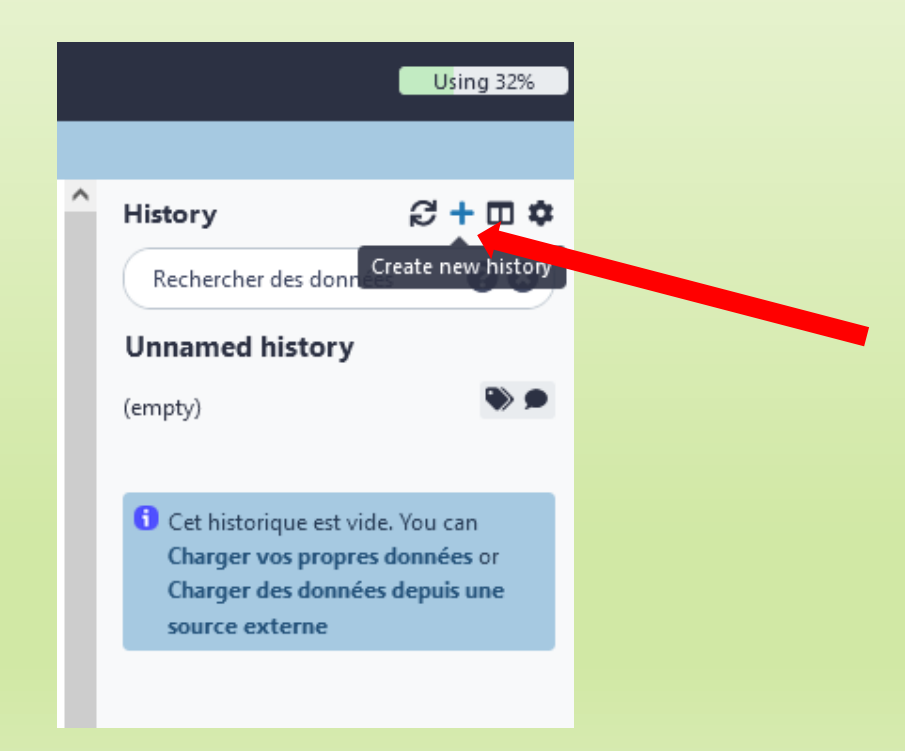

## To rename a history:

■ Click on the "Unnamed history" (at the top).

 $\blacksquare$  Enter « 16S ».

**Example 1 Hit « Enter » to validate.** 

**Don't use special characters or accents!**

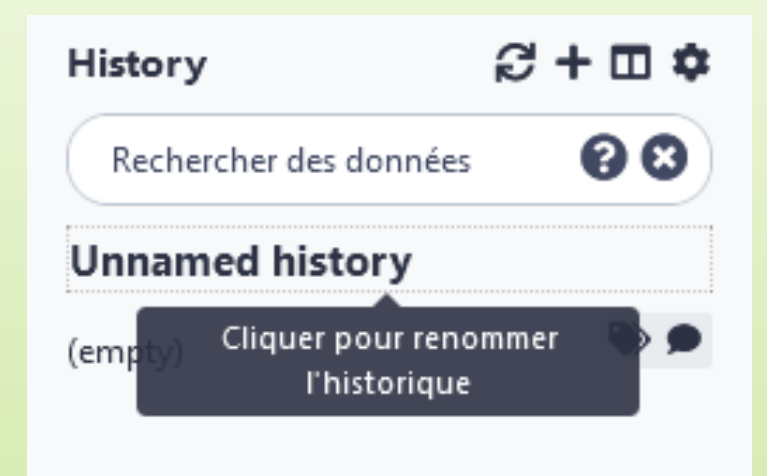

Cet historique est vide. You can Charger vos propres données or Charger des données depuis une source externe

### Exercise

- **Exercise 2 Create another history named ITS**
- Switch to the history named « 16S » as current history.
- Go back to the main interface.

## How to list all histories?

■ To view all histories, click on this icon.

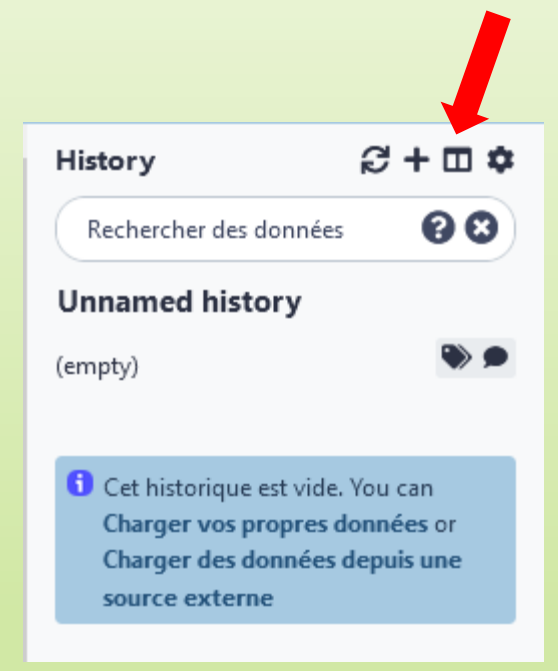

## Explore the « View all histories » section

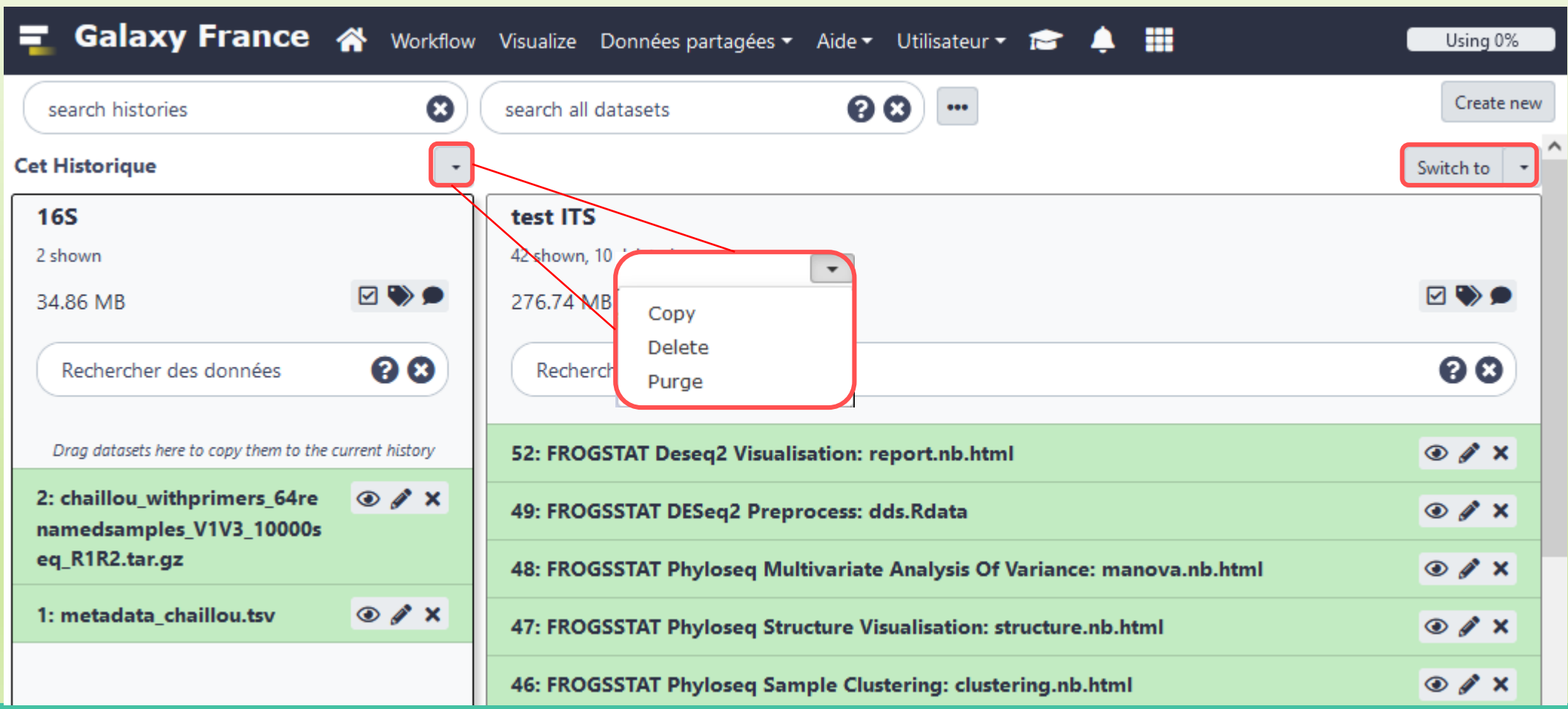

## Switch current history

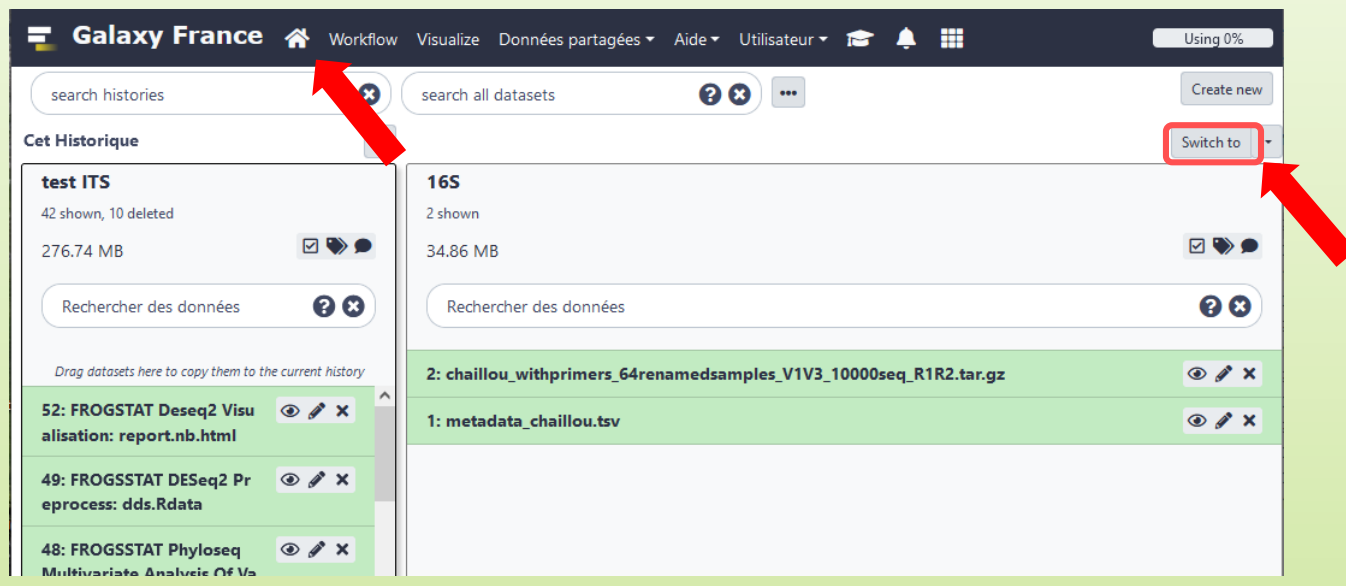

- Switch to the history named « 16S » as current history.
- Click on "Home" to go back to the main interface.

# Data import

## How to import your data to Galaxy ?

- Several ways to upload your data to Galaxy:
	- **From your computer**

■ By URL

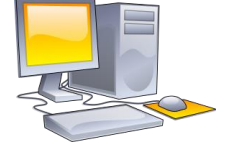

**Ficht** From Genotoul Bioinfo clusters

http://www.internet.co

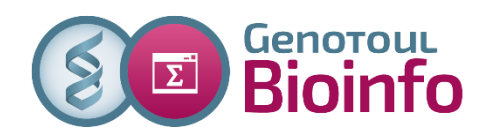

**E** Shared by other users of Galaxy

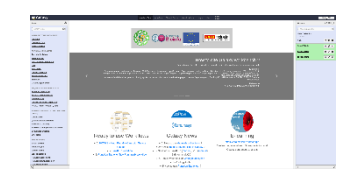

## Formation data

■ All the training data are online on: [http://genoweb.toulouse.inra.fr/~formation/15\\_FROGS/Webinar\\_data/](http://genoweb.toulouse.inra.fr/~formation/15_FROGS/Webinar_data/)

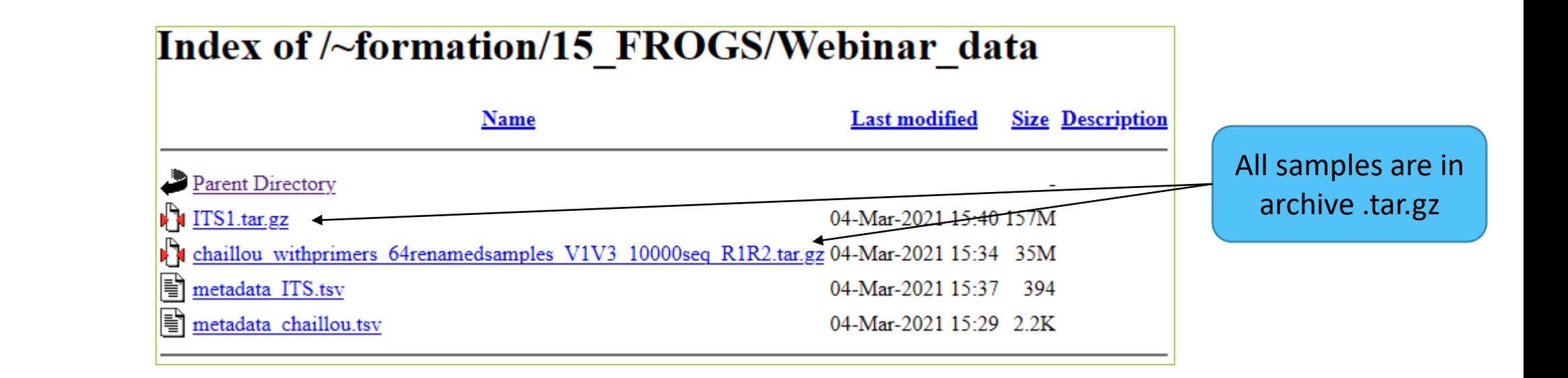

## Above all: how create an archive ?

**To learn how create an archive**

[http://genoweb.toulouse.inra.fr/~formation/15\\_FROGS/Webinar\\_data](http://genoweb.toulouse.inra.fr/~formation/15_FROGS/Webinar_data/)

/How create an archive.pdf

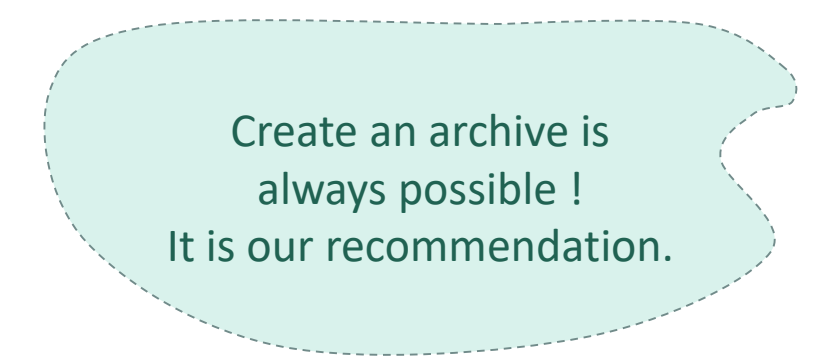

## How to import your data to Galaxy ?

- Several ways to upload your data to Galaxy:
	- **From your computer**

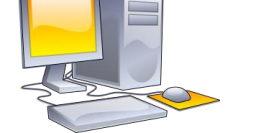

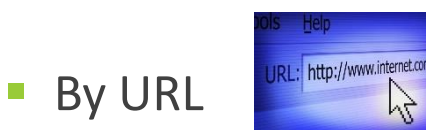

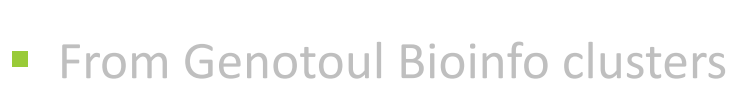

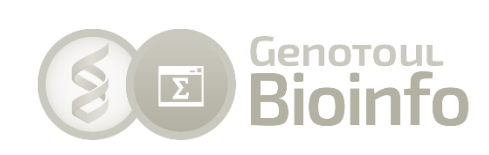

drag-and-drop files

Paste an url

■ Shared by other users of Galaxy

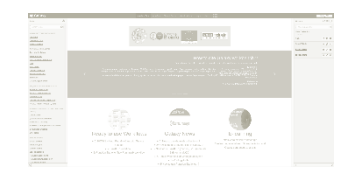

# Practice

UPLOAD FILE FROM AN URL

## How to import your data to Galaxy ?

■ Several ways to upload your data to Galaxy:

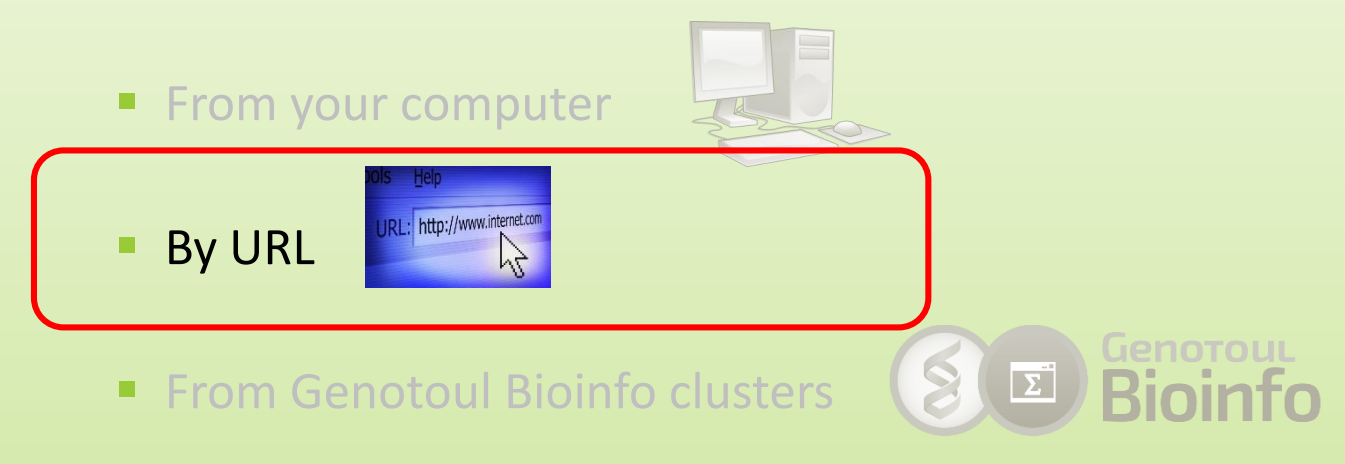

■ Shared by other users of Galaxy

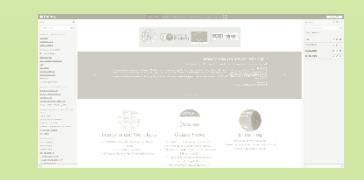

## 16S history creation

- 1. In your current history "16S"
- 2. Go to **Get Data** > **Upload File from your computer**
- 3. Click on **Paste/Fetch Data**
- 4. Click right on the name file
- 5. Copy the address of the link
- 6. Paste the address
- Change the data type!
- 8. Click on Start
- 9. You can put one address per line for multiple uploads
- Start again with the second file

#### Index of /~formation/15 FROGS/Webinar data

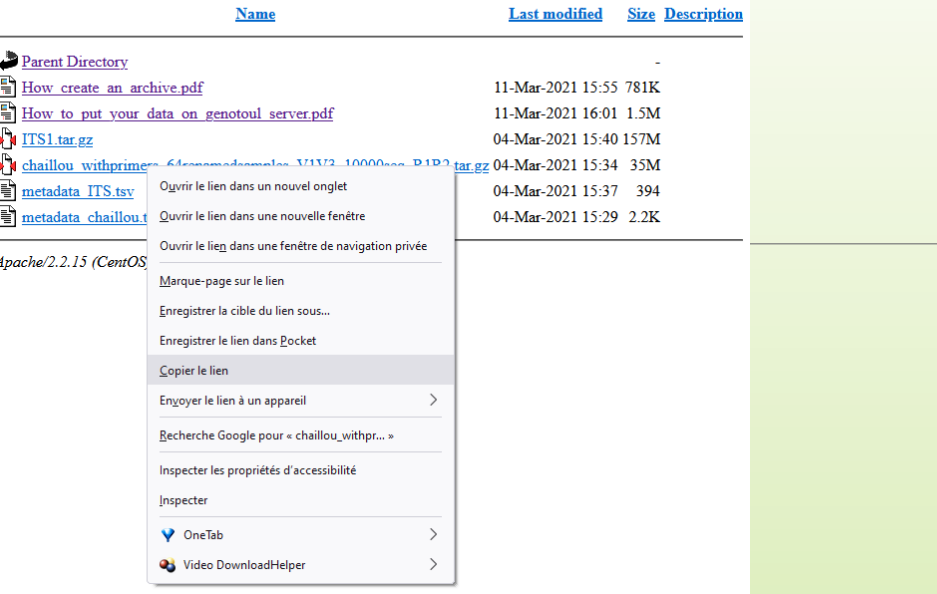

#### Download from web or upload from disk

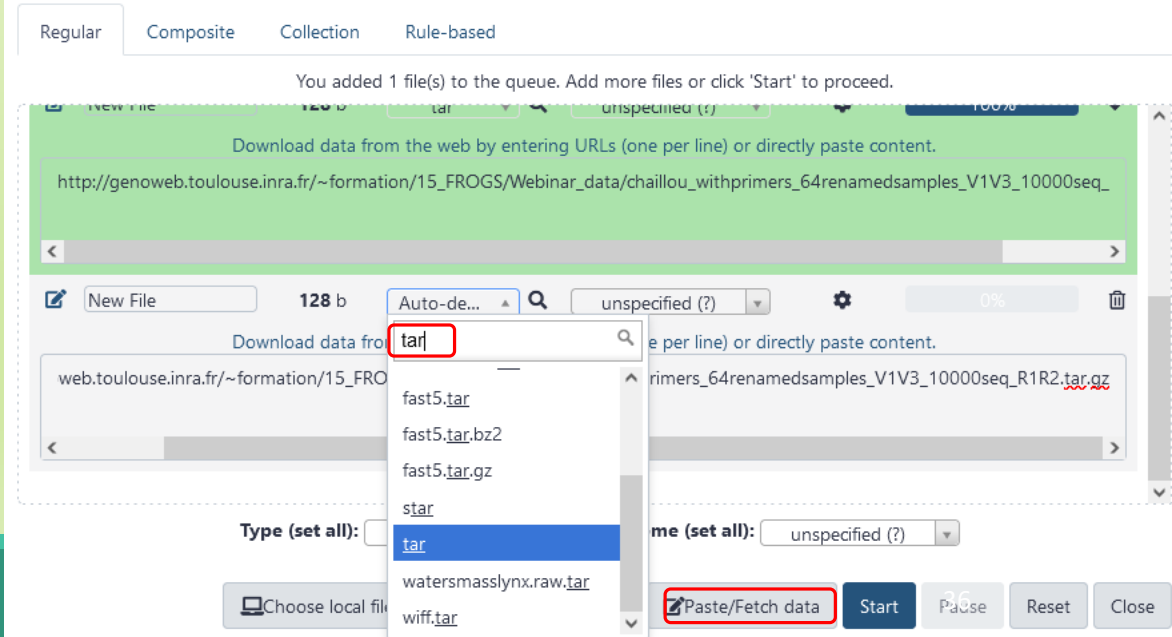

## Create and fill yourself the ITS history

#### Get data form here:

[http://genoweb.toulouse.inra.fr/~formation/15\\_FROGS/Webinar\\_data/](http://genoweb.toulouse.inra.fr/~formation/15_FROGS/Webinar_data/)

### Index of /~formation/15\_FROGS/Webinar\_data

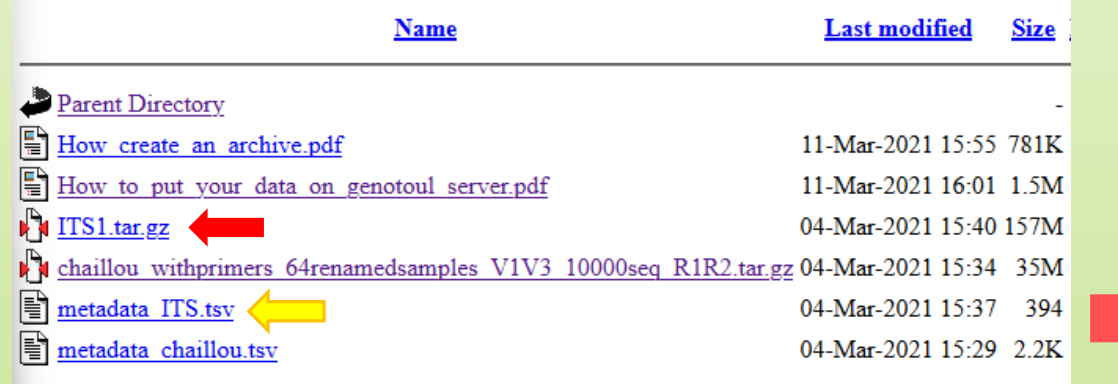

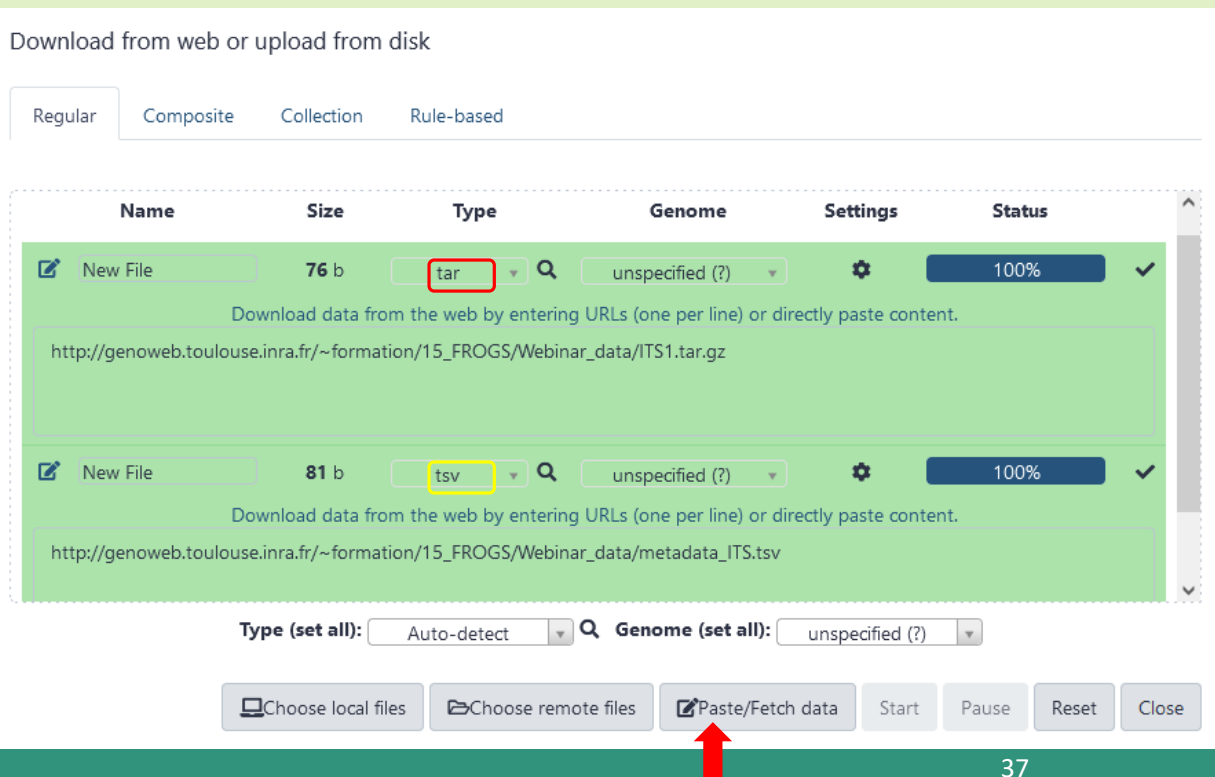

## Create and fill yourself the ITS history

You have to obtain your second history:

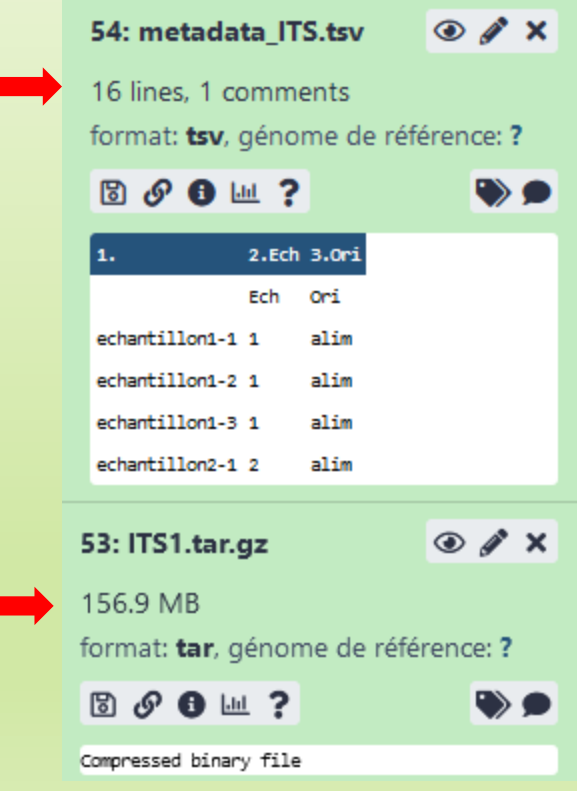

# Share a History

## Share a history

- You can share a history with another Galaxy user:
	- For working with your colleague.
	- For support, so we can help you better and faster.
- You can import shared history to your account too.

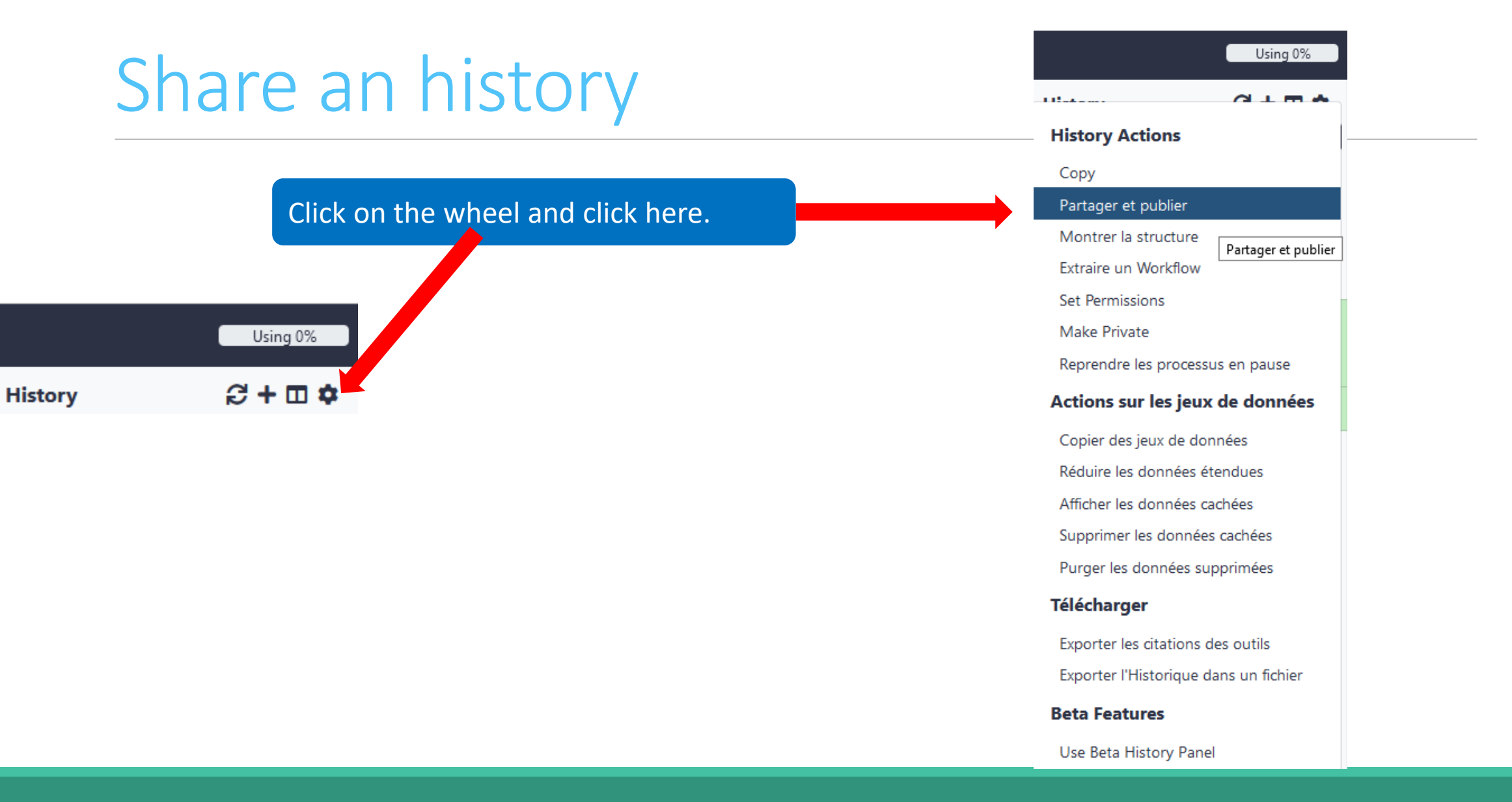

## Share an history

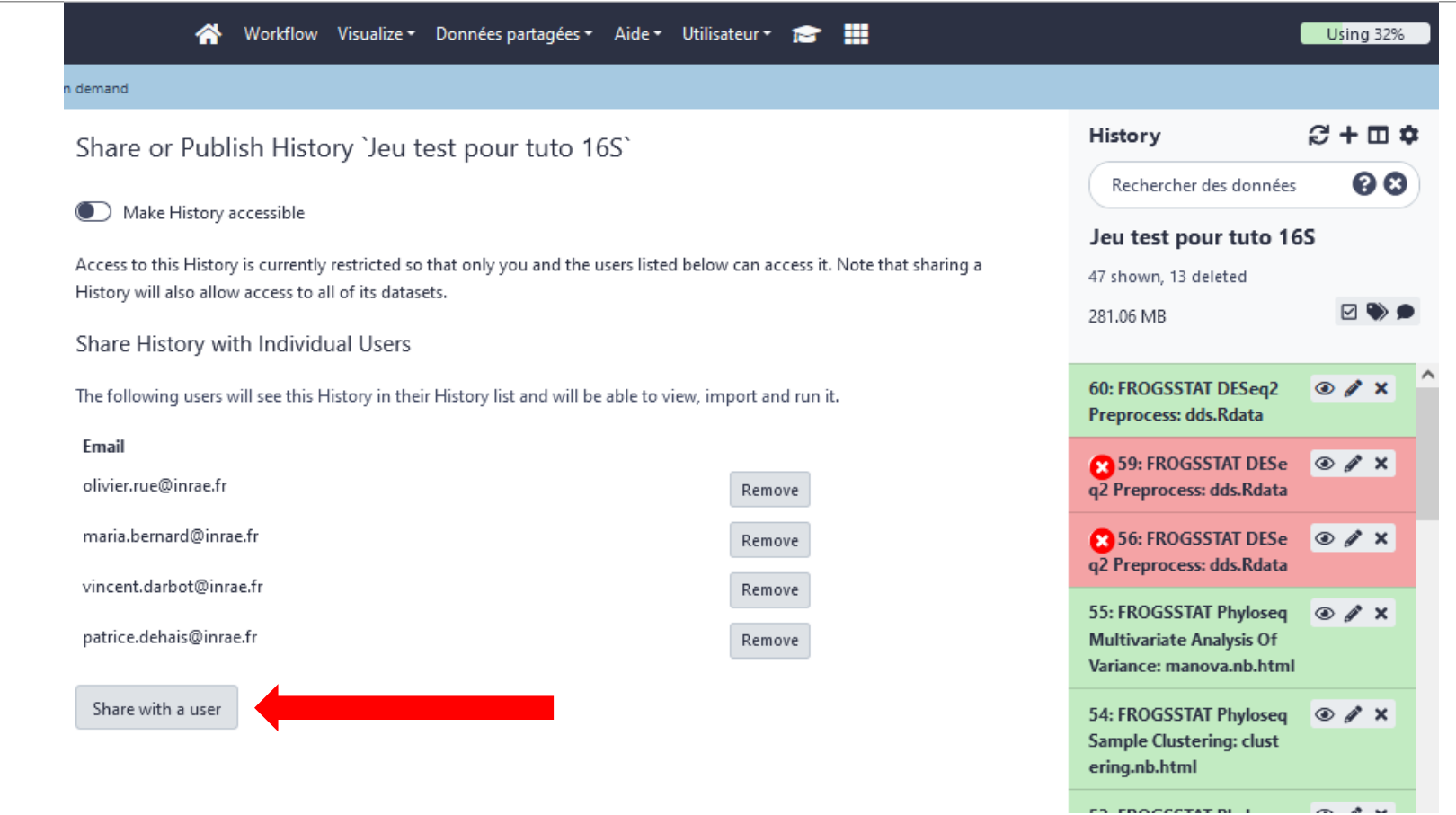

## Import a shared history

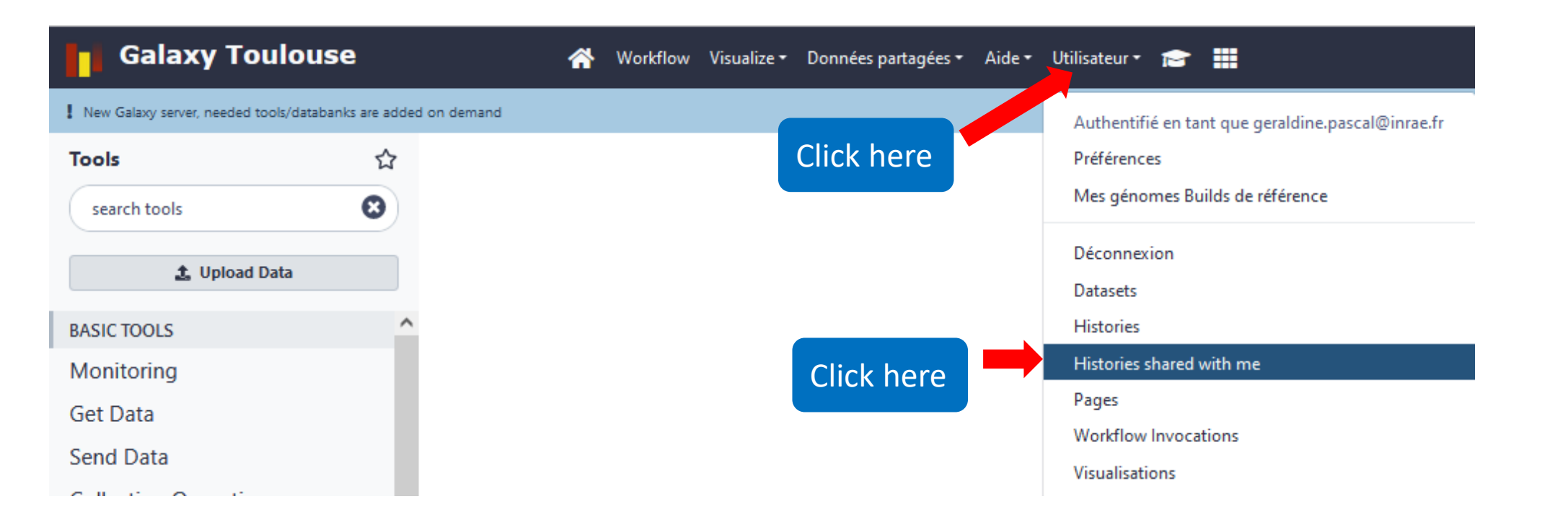

### Workflow Visualize v Données partagées v Aide v Utilisateur v 1 demand

#### Histories shared with you by others

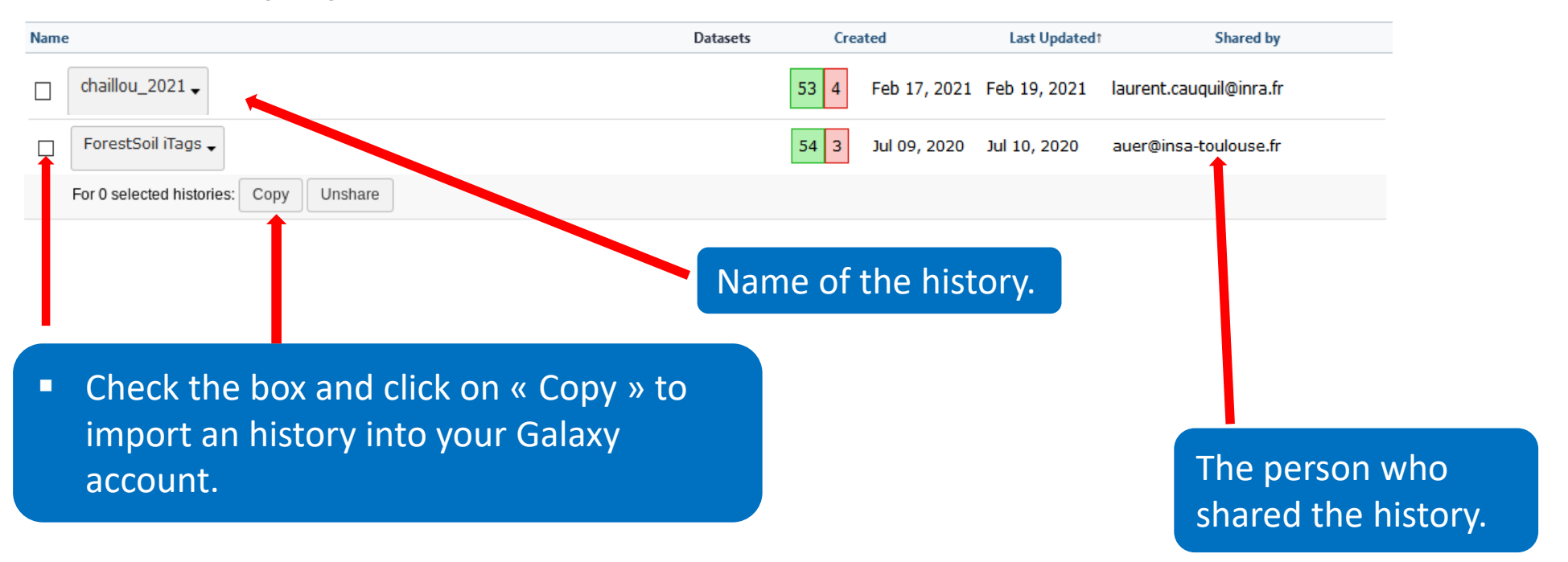

# How manipulate datasets

## To rename a dataset

### ■ Switch to ITS history

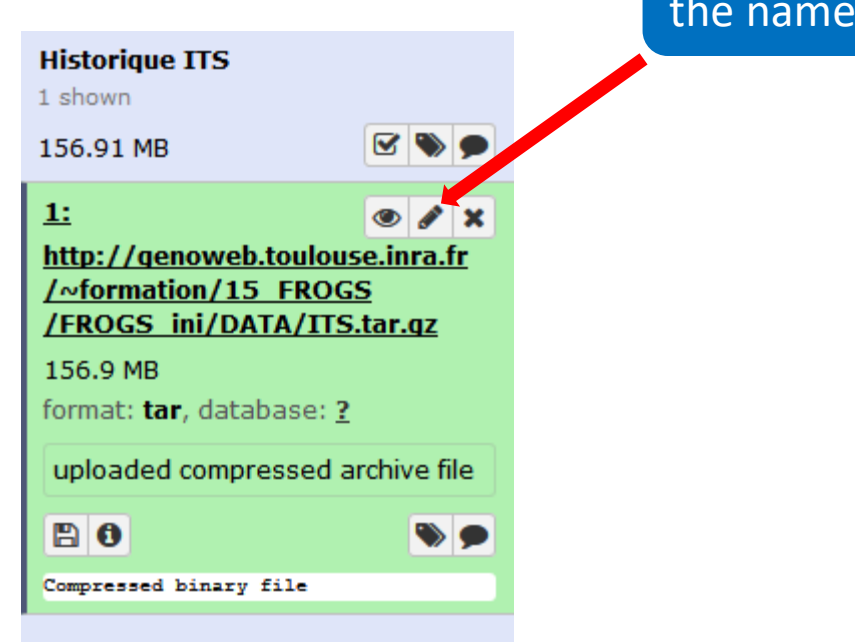

### Click here to display attributes and change the name.

## To rename a dataset

Change the name here

#### Edit dataset attributes

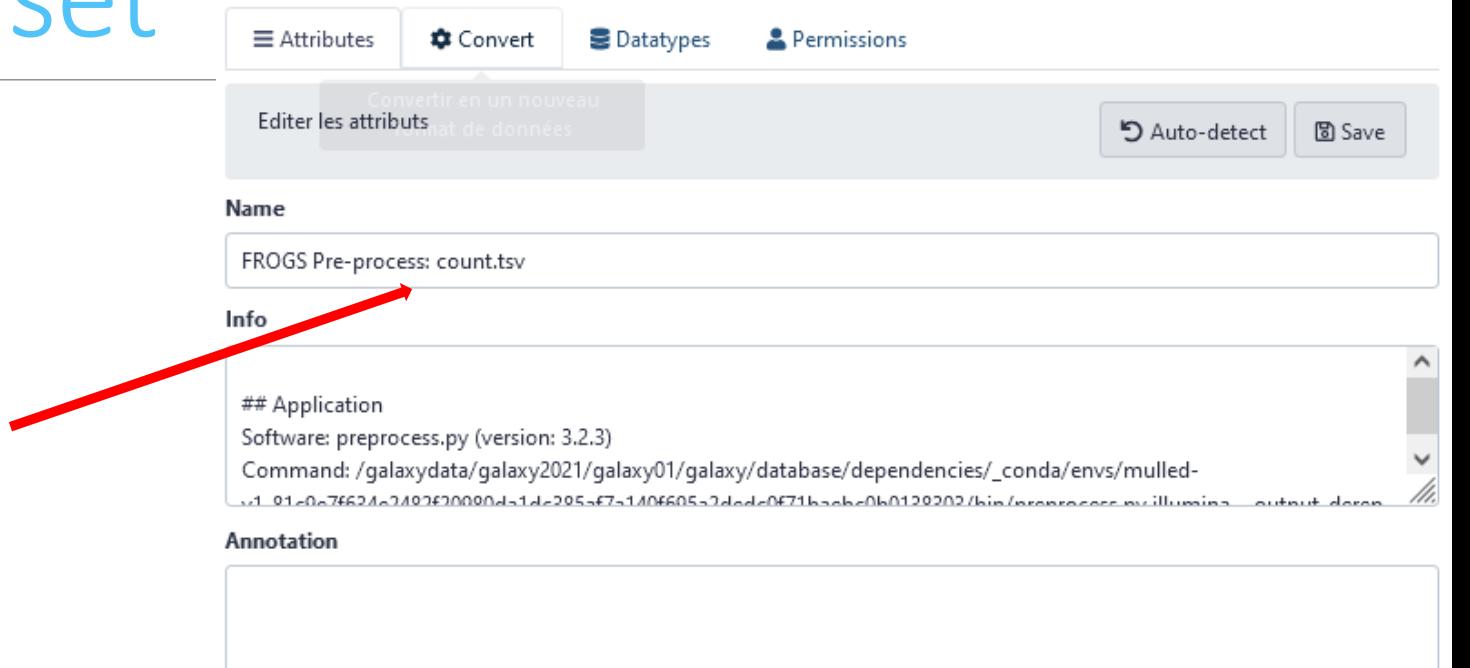

Add an annotation or notes to a dataset; annotations are available when a history is viewed.

#### Database/Build

----- Additional Species Are Below -----

#### Number of comment lines

/h.

 $\overline{\phantom{a}}$ 

## To change the datatype

#### Edit dataset attributes

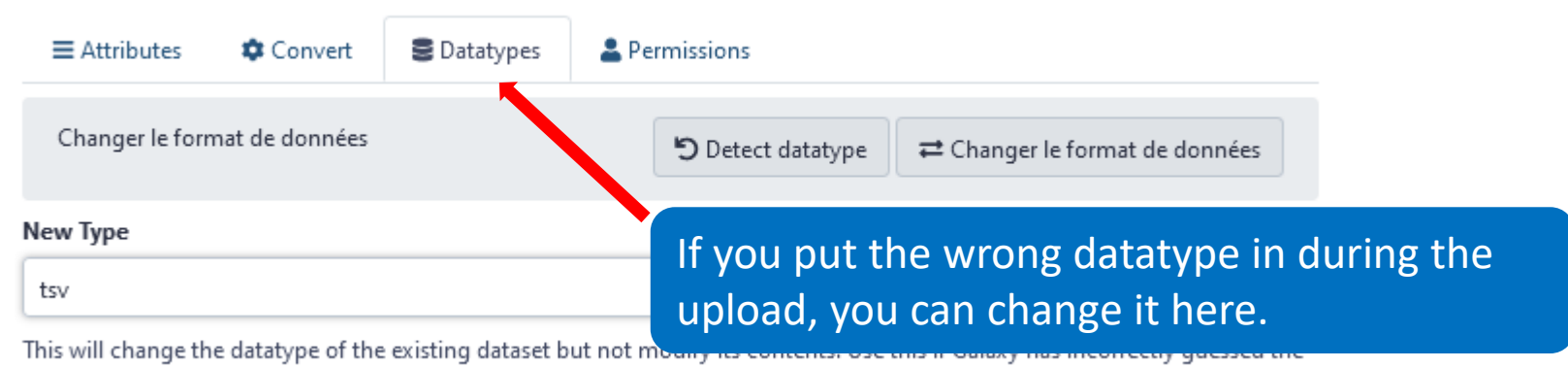

type of your dataset.

## To delete a dataset

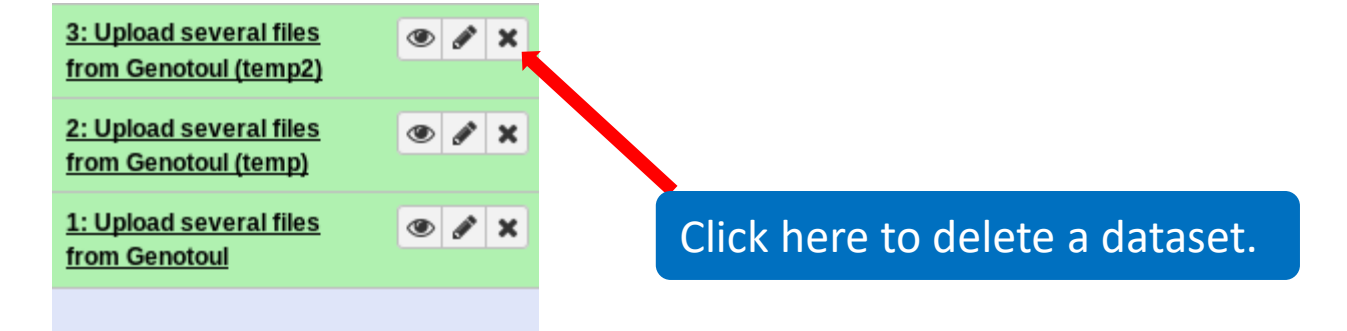

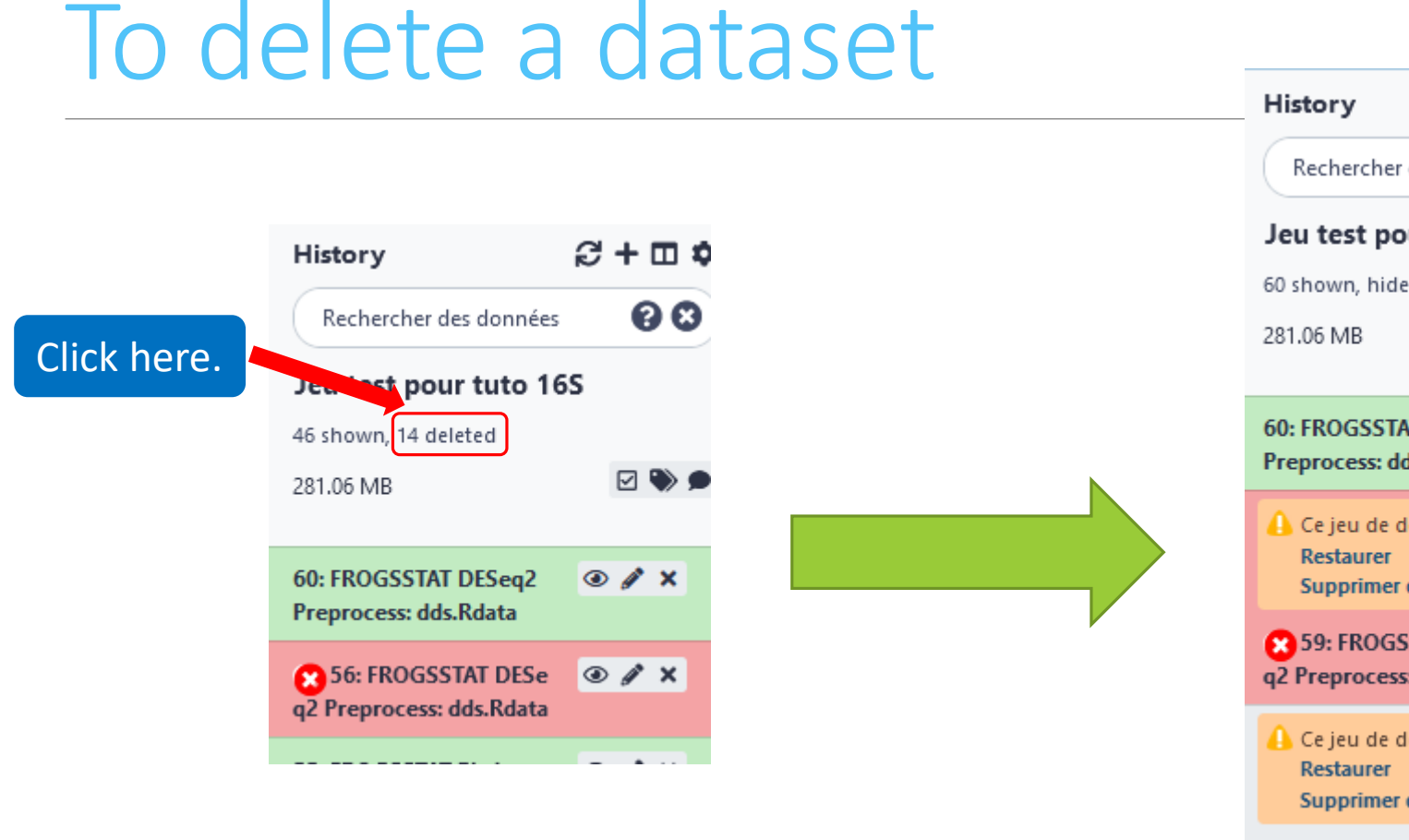

Nothing is deleted in Galaxy until you delete it permanently (=purge).

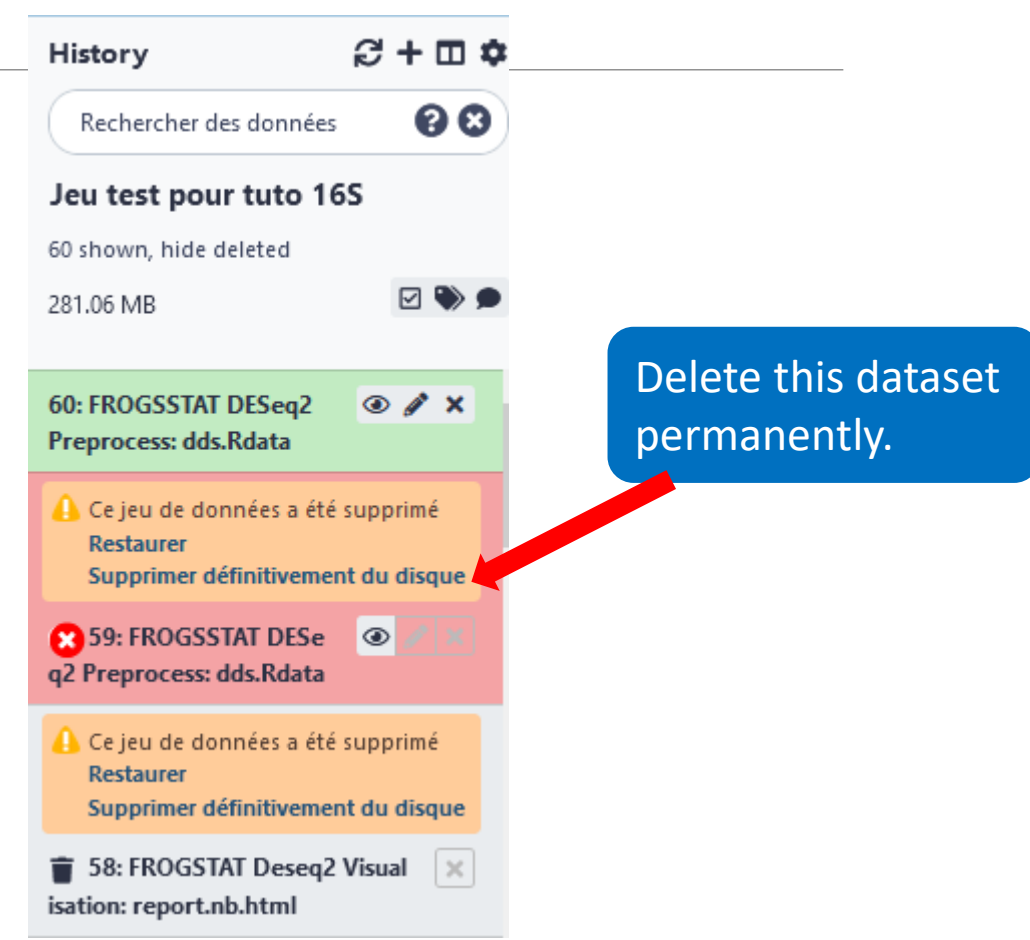

#### 50

## Galaxy support

■ For Sigenae instance on GenoToul Bioinfo platform - mail: [support.sigenae@inrae.fr](mailto:support.sigenae@inrae.fr)

## How to cite Galaxy?

Goecks, J, Nekrutenko, A, Taylor, J and The Galaxy Team. *"Galaxy: a comprehensive approach for supporting accessible, reproducible, and transparent computational research in the life sciences."* Genome Biol. 2010 Aug 25;11(8):R86.

▪ Blankenberg D, Von Kuster G, Coraor N, Ananda G, Lazarus R, Mangan M, Nekrutenko A, Taylor J. *"Galaxy: a webbased genome analysis tool for experimentalists"*. Current Protocols in Molecular Biology. 2010 Jan; Chapter 19:Unit 19.10.1-21.

■ Giardine B, Riemer C, Hardison RC, Burhans R, Elnitski L, Shah P, Zhang Y, Blankenberg D, Albert I, Taylor J, Miller W, Kent WJ, Nekrutenko A. *"Galaxy: a platform for interactive large-scale genome analysis."* Genome Research. 2005 Oct; 15(10):1451-5.

## How to cite Genotoul Galaxy workbench?

**EXEPTER 19 Research teams can thank the Toulouse Occitanie bioinformatics platform and Sigenae group, using in their** publications the following sentence : " We are grateful to the genotoul bioinformatics platform Toulouse Occitanie (Bioinfo Genotoul, doi: 10.15454/1.5572369328961167E12) and Sigenae group for providing help and/or computing and/or storage ressources thanks to Galaxy instance [http://sigenae-workbench.toulouse.inra.fr"](http://sigenae-workbench.toulouse.inra.fr/).

In cases of collaboration, you can directly quote the person who participated to the project : Name, Sigenae group, GenPhySE, INRAE Auzeville CS 52627 31326 Castanet Tolosan cedex.